### (877) 222 – 4586 option 1 *For Agents* www.pgac.com/mars

Sign

#### GETTING STARTED

- Be sure to bookmark *pgac.com/mars* as a favorite.
- Your Agency ID can be found on your welcome letter.
- If you forget your password, contact one of the Inside Sales Reps.

## The General Headquarters, HQ

HQ provides easy access to the following agency tools:

- New Business
	- New Quote
	- Existing Quote
	- Quote Reports
- Manage Policies
	- Make A Payment
	- Endorsements
	- Policy Overview
	- ID Cards
- Retention Tools
	- Daily Activity Reports
	- Retention Tools
	- My Policies
	- Payment Reporting
- Agency Profile
- **Messages**
- **Resources** 
	- Underwriting Guidelines
	- Forms
	- About Us
	- Training
	- Contact Us
- Quotes
- Manage Policies
	- Payment Reporting
- Make A Payment
- Agency Profile - View/Edit Agency Profile

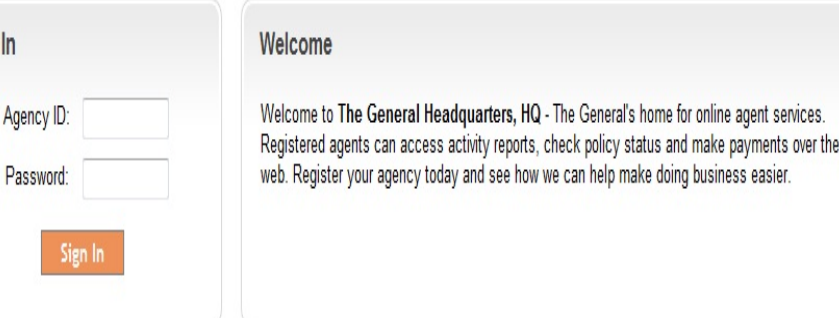

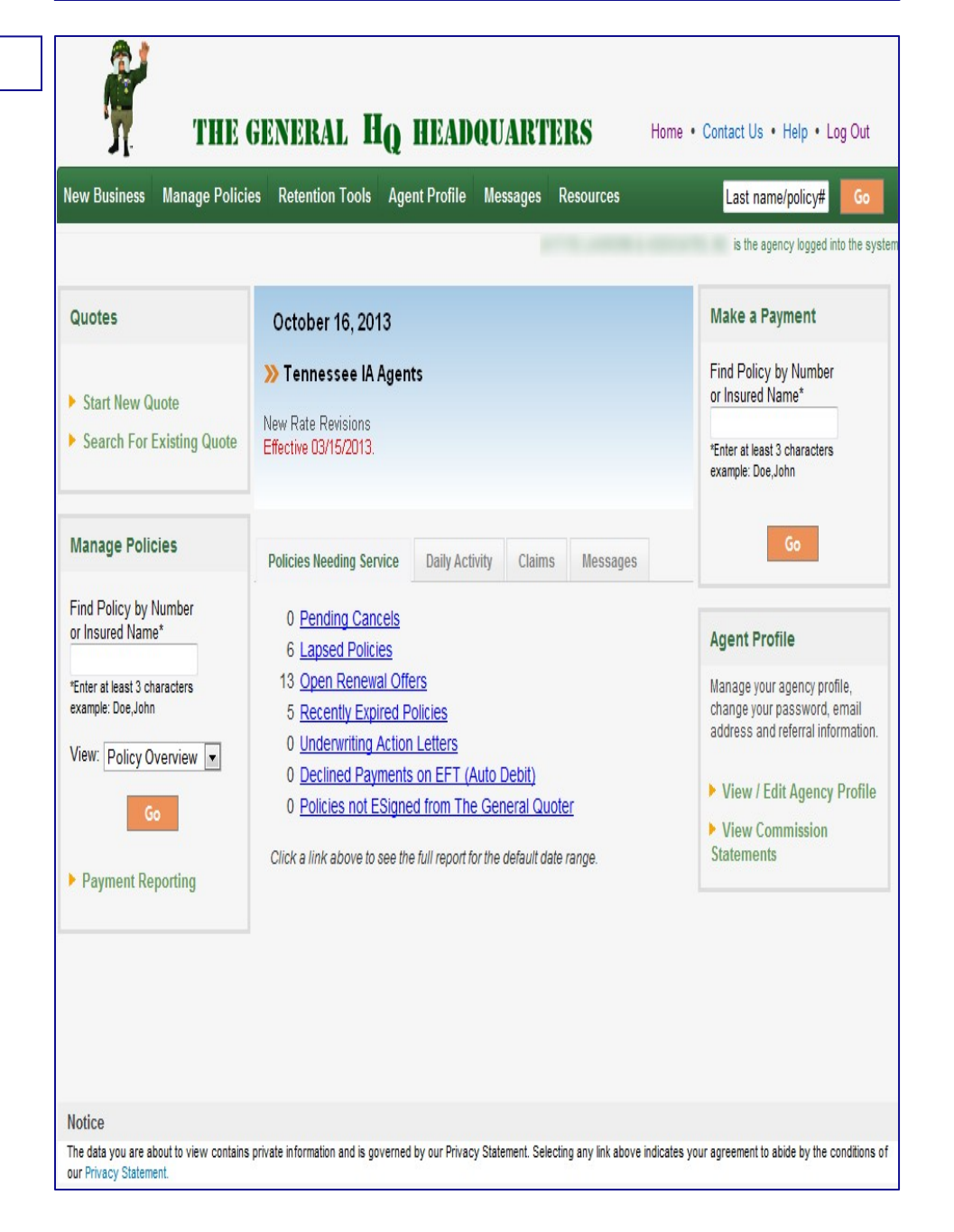

 $\Box$ 

#### (877) 222 – 4586 option 1 *For Agents* www.pgac.com/mars

 $\overline{\phantom{0}}$ 

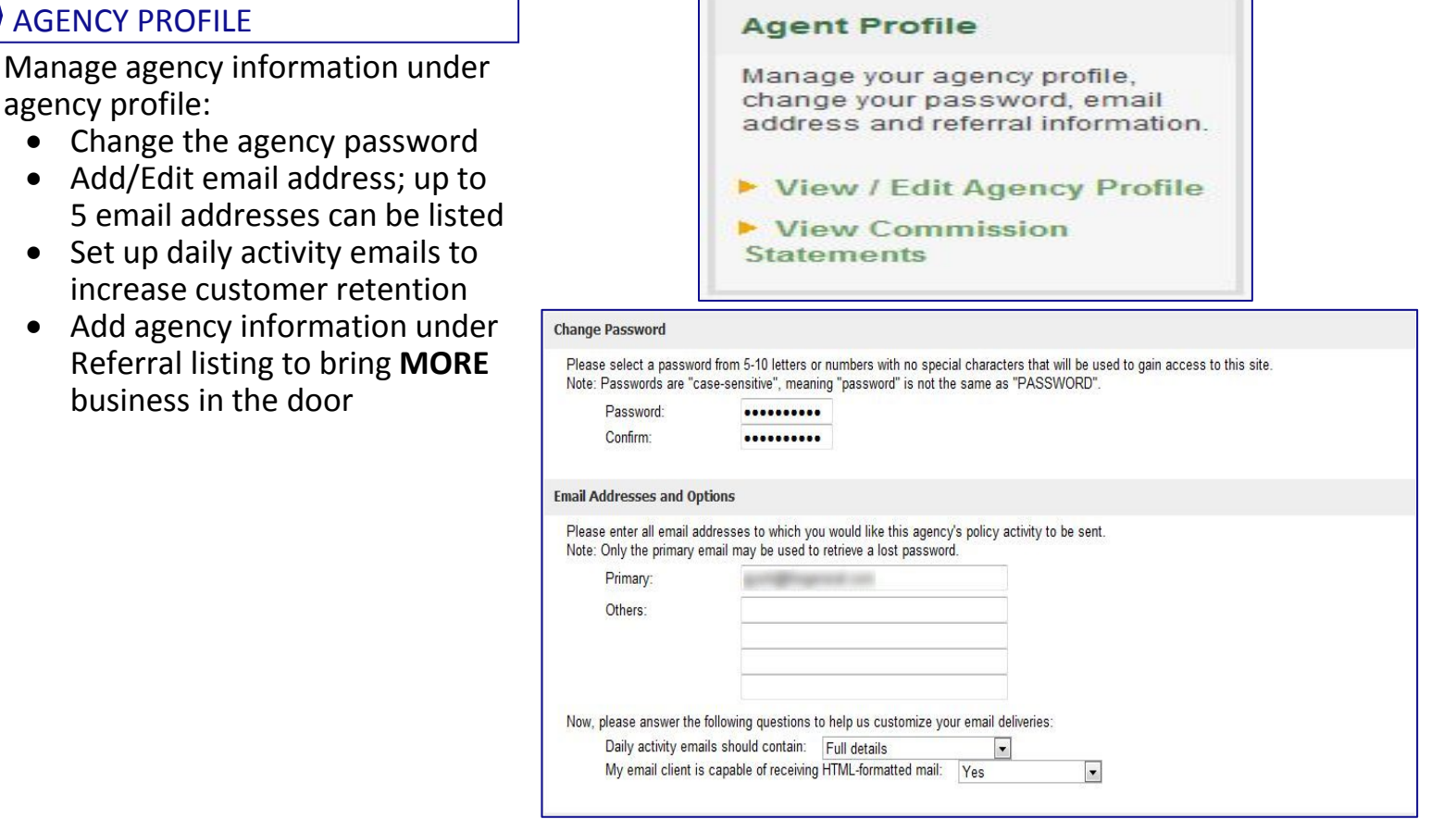

### **COMMISSION**

agency

Commission statements can be accessed under Agency Profile.

- Statements are available in excel or PDF format
- Viewable on the  $3<sup>rd</sup>$  business day of each month
- Commissions are paid via direct deposit on the 4<sup>th</sup> business day of each month

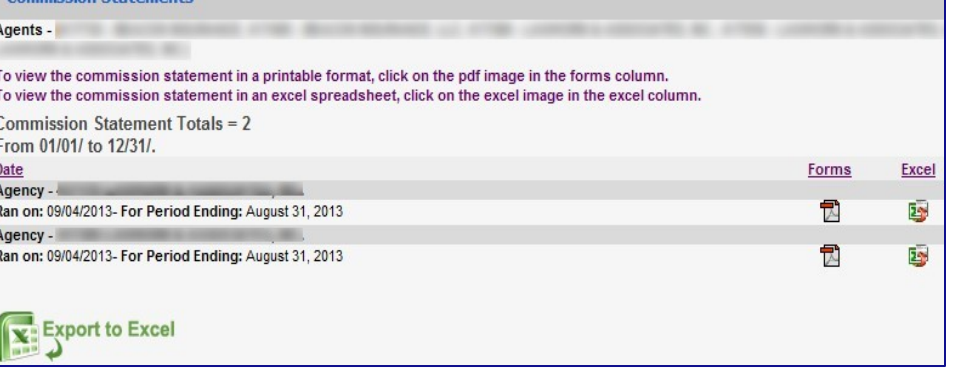

(877) 222 – 4586 option 1 *For Agents* www.pgac.com/mars

**Manage Policies** 

or Insured Name\*

example: Doe John

**Find Policy by Number** 

\*Enter at least 3 characters

View: Policy Overview

**Policy Overview** Make a Payment Endorsement **ID Cards Payment Reporting** 

#### MANAGE POLICIES

Use the Manage Policies section to go directly into the following policy sections:

- Policy Overview
- Make a Payment
- Endorsement
- ID Cards

Also run reports to track payments and agency account draft detail

• Search by payment method, date, and amount

#### MAKE A PAYMENT

Use the Make A Payment section found on the HQ homescreen to apply money to your policies.

- An overview of the policy status and amount due will be at the top of the screen
- Payments can be applied from customer credit/debit card, customer account draft, or agency draft.
- Agency drafts are processed within 3 business days

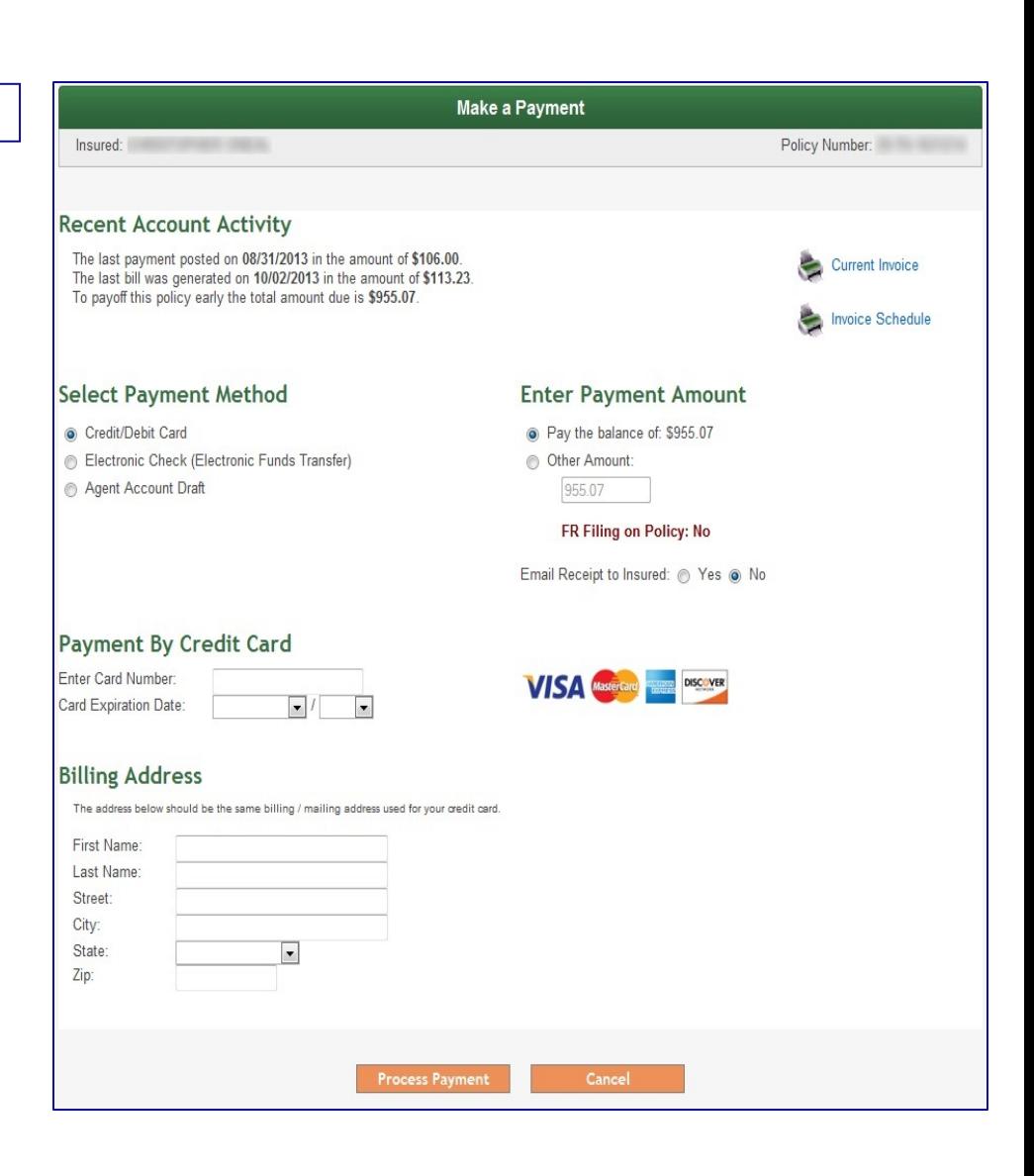

## (877) 222 – 4586 option 1 *For Agents* www.pgac.com/mars

#### The General Quoter – *New Business*

- You can start a New Quote or search for an existing quote in your system
- The General Quoter has 9 tabs for easy navigation while inputting data
- Effective dates can be up to 30 days in the future
- Use note pad for internal notes
- Be sure to provide accurate data, no dummy information

## PICK YOUR DUE DATE

Provide flexibility to customers by choosing their due date.

- 1. Select payment plan on Rating Info Tab
- 2. On Quote tab select due date from drop down
- 3. Recalculate quote to see down payment adjustment.

### CONSUMER REPORTS

- Consumer reports are run individually
- All consumer reports must be run in order to bind.
- Green check mark means report is complete
- Quotes are subject to change prior to completion of reports

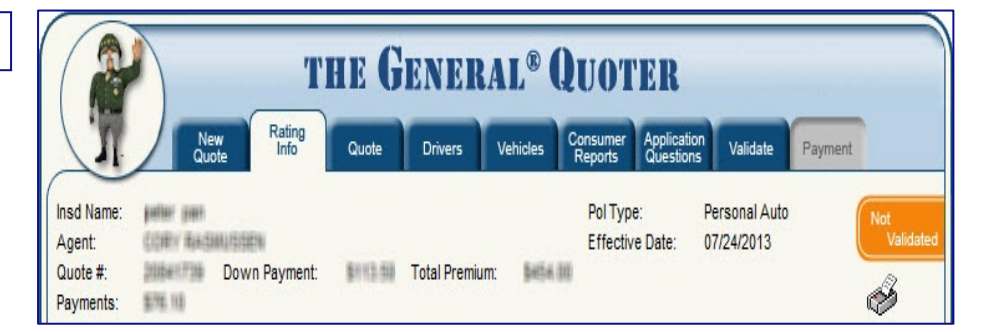

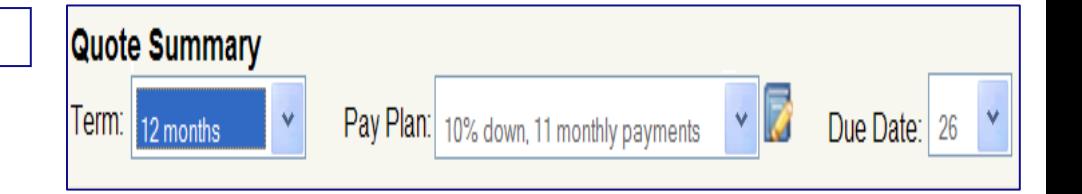

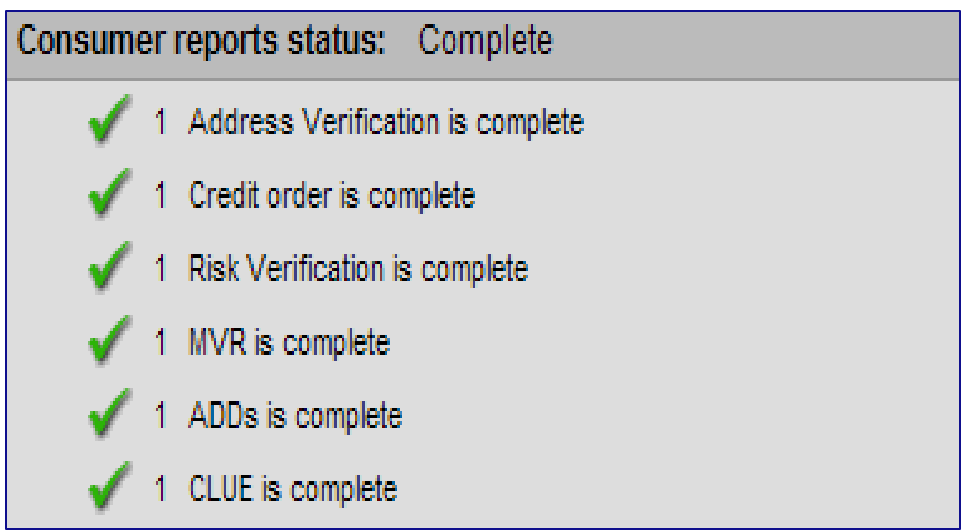

(877) 222 – 4586 option 1 *For Agents* www.pgac.com/mars

Ir

Ir

ŀ

#### **ACCIDENTS**

- Accidents can be disputed at Point of Sale after the MVR and CLUE Reports are ran by reverting back to the "Rating Info" tab.
- Accidents listed as "Not At Fault" will not be charged on the policy. Please submit proof to avoid future uprate

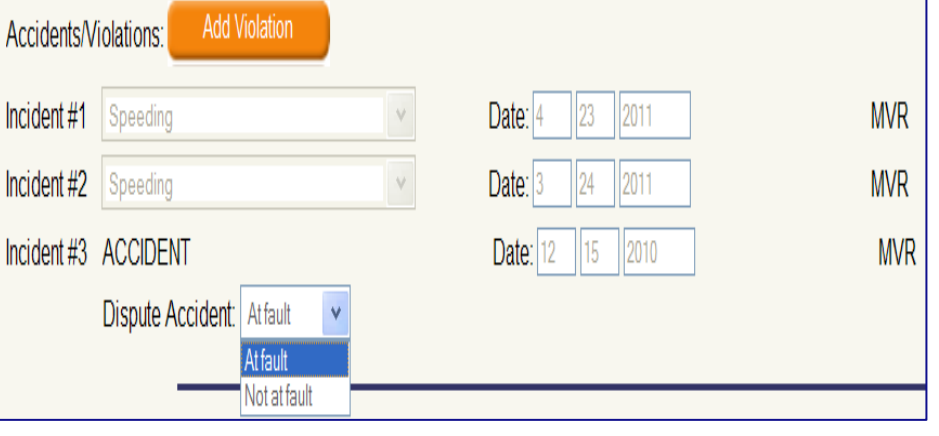

#### VALIDATION

- Validating your quote ensures all information is input correctly.
- If there are errors, the system will give you edits that will have to be fixed before continuing.
- Edits will not go away until you attempt to validate again
- Validation is complete once you have a green check mark.
- Closing method can be in office or eSign.

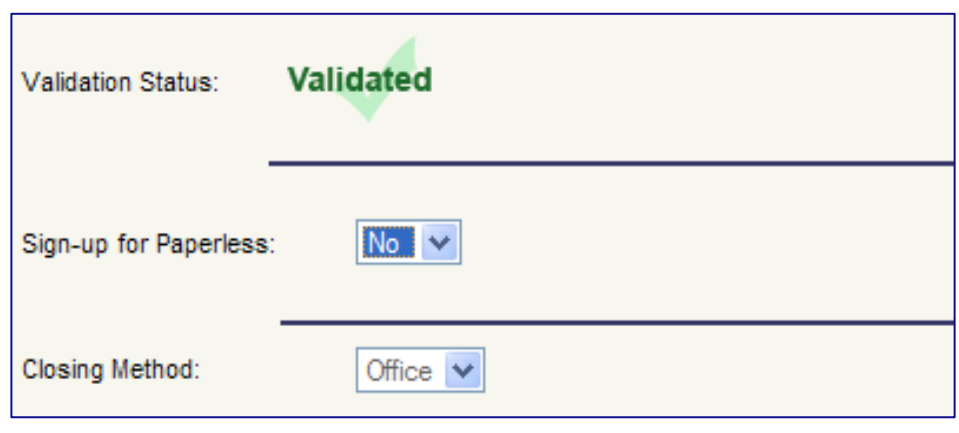

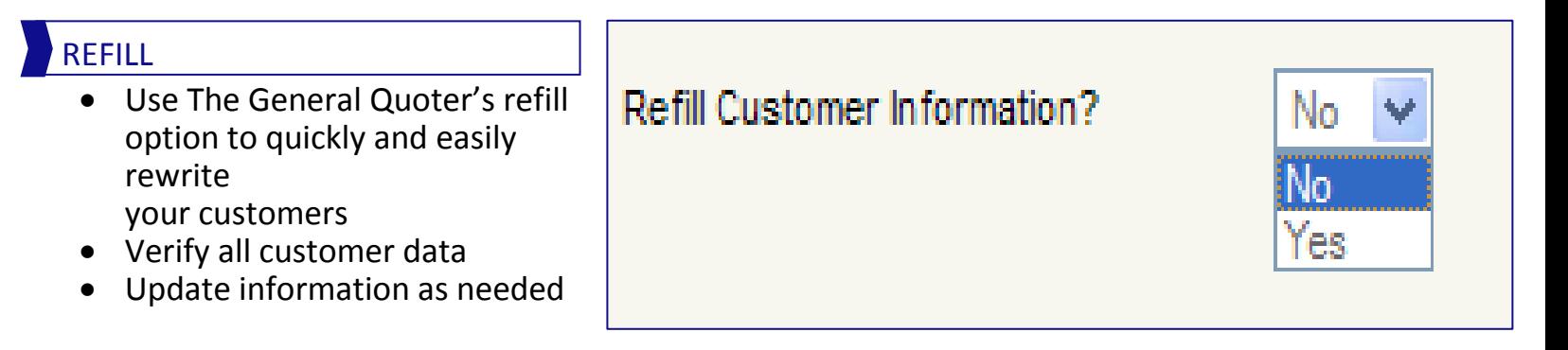

(877) 222 – 4586 option 1 *For Agents* www.pgac.com/mars

#### MANAGE POLICIES

Maintain business using the following tools and quick links:

- Policy overview
- Print ID cards
- Transaction History
- Claims Activity
- SR Filing Activity
- Verify Coverage
- Loss History
- Letter of Experience
- Payment Correction
- Endorsement Quotes

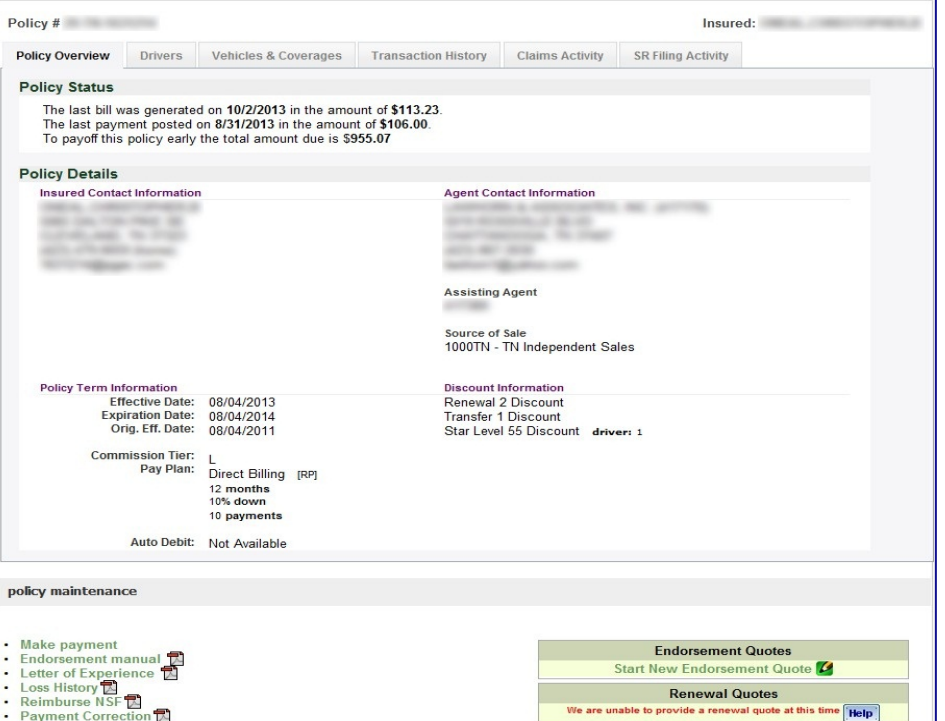

#### ENDORSEMENTS

- Start each endorsement as a quote
- The price is updated before you hit the submit button
- Add vehicle/driver, update customer data, and change coverage.
- You must submit quote in order for changes to be processed.

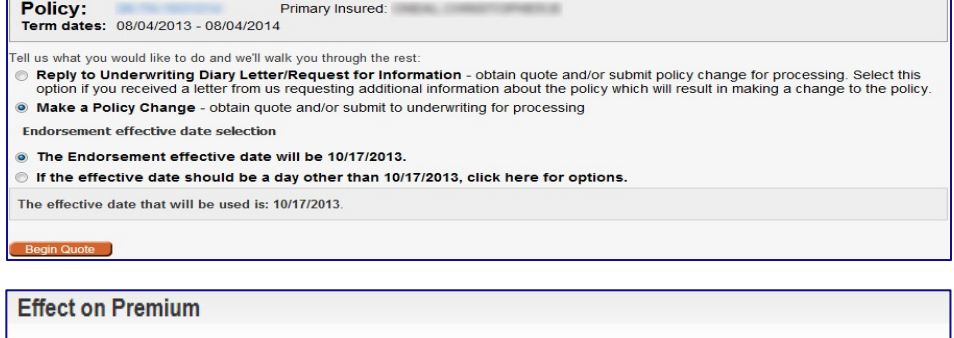

Full term premium: Pro-rata term premium: Revised payment estimate: Current payment due: Current Amount due: \$11.00 increase \$10.76 increase 10 pymts of \$78.18 12/27/2012 \$79.20  $(8844.00 \text{ to } 8855.00)$   $(8825.43 \text{ to } 8836.19)$ Next payment due: 01/27/2013

#### **Endorsement Status and Instructions**

After looking at the changes you have requested we have provided an estimated premium quote. If you have described all of your desired changes, you may now submit your request for processing. You may also continue to make further changes to your request.

#### What's the next step?

- Submit Changes (By choosing "Submit Changes" you are accepting the changes requested.)
- > Make changes/corrections to this request
- **▶ View/Print Endorsement Request Forms**
- **▶ View Endorsement Summary**
- Copy This Quote For Customer Comparison
- **2** Cancel Quote